## **МИНИСТЕРСТВО ОБРАЗОВАНИЯ И НАУКИ РФ Федеральное государственное бюджетное образовательное учреждение высшего образования ТОМСКИЙ ГОСУДАРСТВЕННЫЙ УНИВЕРСИТЕТ СИСТЕМ УПРАВЛЕНИЯ И РАДИОЭЛЕКТРОНИКИ (ТУСУР)**

#### **Кафедра радиотехнических систем (РТС)**

Утверждаю: Зав. каф. РТС, проф., д.н.

\_\_\_\_\_\_\_\_\_\_\_\_\_С. В. Мелихов

**"**\_\_\_\_**"** \_\_\_\_\_\_\_\_\_\_\_\_\_2018 г.

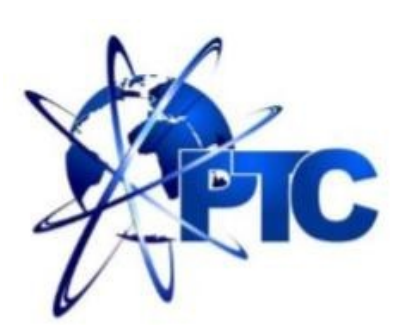

## **ИССЛЕДОВАНИЕ АМПЛИТУДНЫХ СПЕКТРОВ СИГНАЛОВ С ИМПУЛЬСНОЙ МОДУЛЯЦИЕЙ В ПРОГРАММНОЙ СРЕДЕ SIMULINK**

**Учебно-методическое пособие для выполнения лабораторной работы студентами направлений "Инфокоммуникационные технологии и системы связи", "Радиотехника" по дисциплинам "***Теория и техника передачи информации***", "***Цифровая связь***", "***Общая теория радиосвязи***"**

> Разработчики: Доц. каф. РТС, к.н.

А. В. Новиков

Студент гр. 1В6-М

С. Г. Рысбеков

**Томск 2018**

## **А. В. Новиков, С. Г. Рысбеков**

**"Исследование амплитудных спектров сигналов с импульсной модуляцией в программной среде Simulink"**: Учебно-методическое пособие для выполнения лабораторной работы студентами, обучающимися по направлениям **"**Инфокоммуникационные технологии и системы связи" и "Радиотехника". – Томск: ТУСУР., 2018. – [31](#page-30-0) с.

Учебно-методическое пособие содержит описание функциональной *Simulink*-модели генератора для исследования амплитудных спектров импульсно-модулированных сигналов.

В пособии также приведены краткие теоретические сведения о видах импульсной модуляции, описание компьютерного лабораторного макета и используемых блоков библиотеки *Simulink*.

> © Новиков А.В., Рысбеков С.Г., 2018 г. © ТУСУР, РТФ, каф. РТС, 2018 г.

#### **АННОТАЦИЯ**

Данная лабораторная работа посвящена экспериментальному исследованию импульсно-модулированных сигналов с использованием пакета функционального моделирования *Simulink* системы для инженерных и научных расчетов *MatLab*. Работа относится к циклу лабораторных работ, входящему в дисциплины по направлениям **"**Инфокоммуникационные технологии и системы связи" и "Радиотехника".

В данных методических указаниях сформулирована цель работы, а также приведены:

- краткие теоретические сведения об импульсной модуляции;
- краткая характеристика пакета *Simulink* системы *MatLab*;
- описание компьютерного лабораторного макета и используемых блоков библиотеки *Simulink*;
- требования к экспериментальному исследованию и контрольные вопросы, ответы на которые необходимы для успешной защиты лабораторной работы.

# **СОДЕРЖАНИЕ**

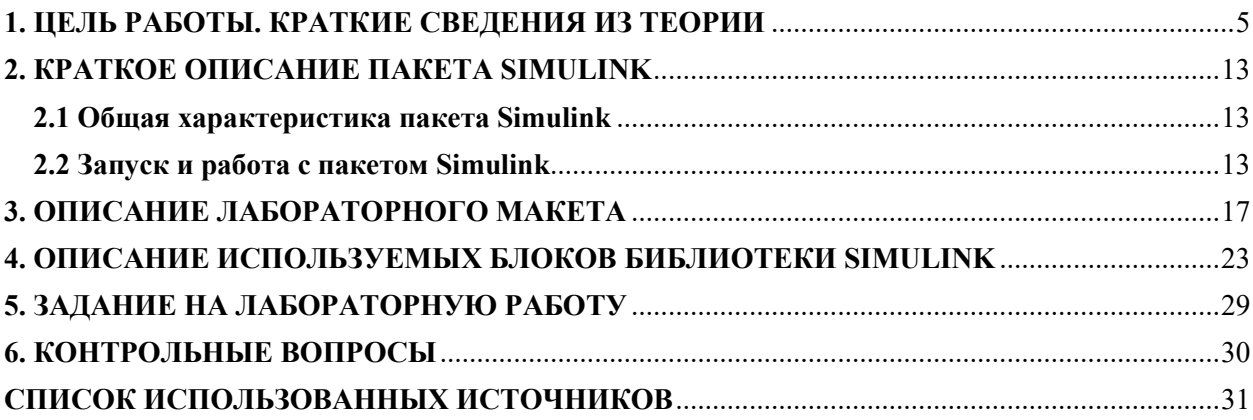

#### **1. ЦЕЛЬ РАБОТЫ. КРАТКИЕ СВЕДЕНИЯ ИЗ ТЕОРИИ**

<span id="page-4-0"></span>**Цель работы:** С помощью Simulink-модели исследовать амплитудные спектры импульсно-модулированных (ИМ) сигналов, а также изучить принцип работы генератора ИМ-сигналов.

#### **Теоретическая часть**

Импульсная модуляция (ИМ) — это модуляция, при которой в качестве несущего сигнала используется периодическая последовательность импульсов, а в качестве модулирующего может использоваться аналоговый или дискретный сигнал [1]. Импульсный сигнал представлен на рисунке 1.1.

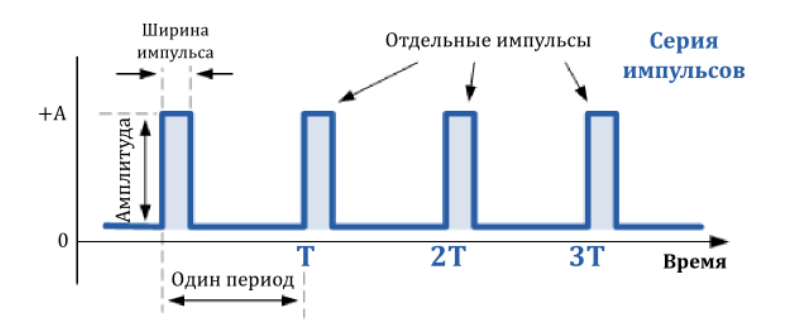

Рисунок 1.1 – Импульсный сигнал и его основные параметры

На рисунке 1.2 представлены виды ИМ.

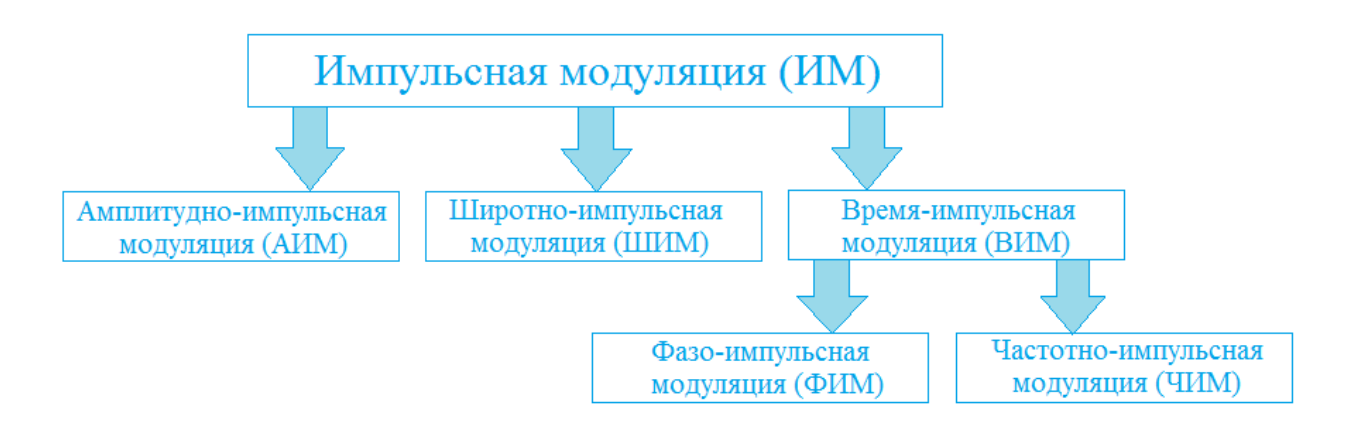

Рисунок 1.2 – Виды импульсной модуляции

Принцип формирования сигнала с амплитудно-импульсной (АИМ) модуляцией заключается в изменении амплитуды импульсов

пропорционально уровню управляющего сигнала при постоянной длительности импульсов и периоде их следования. Соответствующие временные диаграммы показаны на рисунке 1.3.

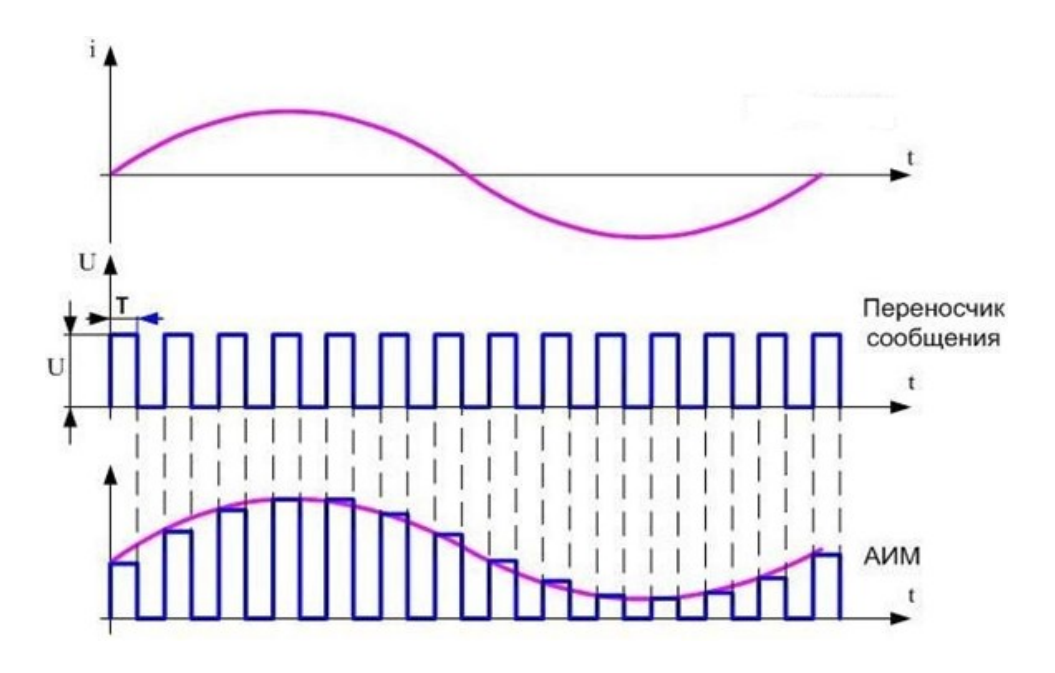

Рисунок 1.3 – Временные диаграммы при АИМ

Виды АИМ представлены на рисунке 1.4.

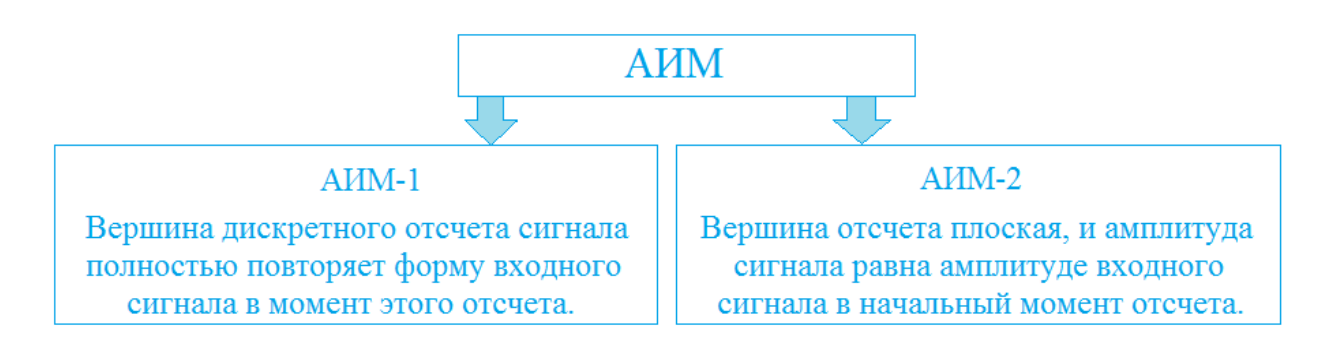

Рисунок 1.4 – Виды амплитудно-импульсной модуляции

Различия между АИМ-1 и АИМ-2 проиллюстрированы рисунком 1.5.

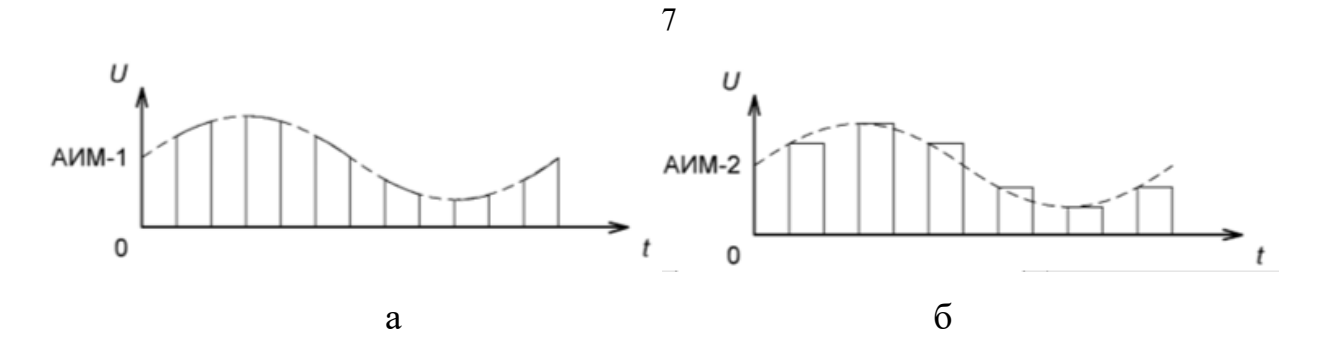

Рисунок 1.5 – Последовательности импульсов: а) АИМ-1; б) АИМ-2

На рисунке 1.6 представлен пример амплитудного спектра последовательности с АИМ-1.

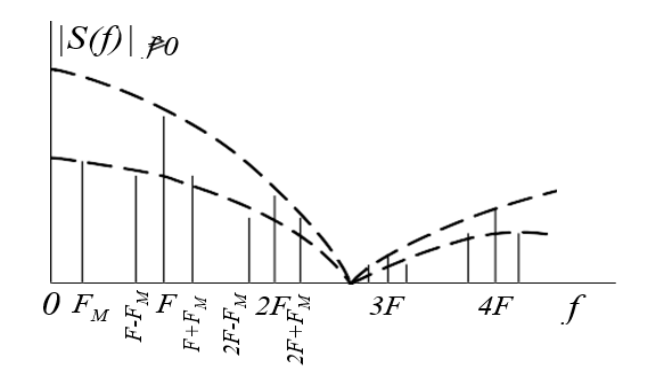

Рисунок 1.6 – Амплитудный спектр последовательности с АИМ-1

Пример амплитудного спектра последовательности с АИМ-2 представлен на рисунке 1.7.

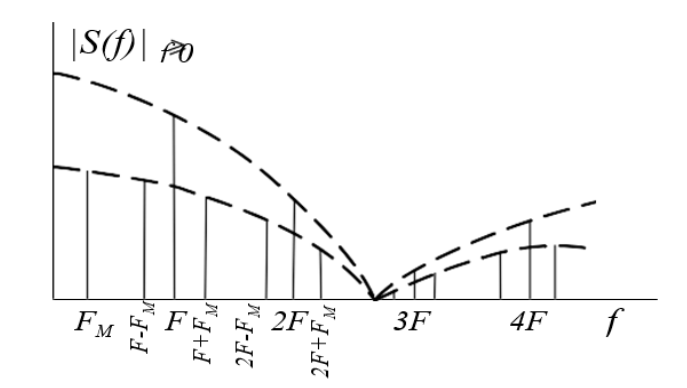

Рисунок 1.7 – Амплитудный спектр последовательности АИМ-2

Принцип формирования сигнала с широтно-импульсной (ШИМ) модуляцией, которую иногда называют модуляцией по длительности импульсов, заключается в управлении длительностью импульсов

пропорционально функции управляющего сигнала при постоянной амплитуде импульсов и периоде следования. Временная диаграмма ШИМ представлена на рисунке 1.8.

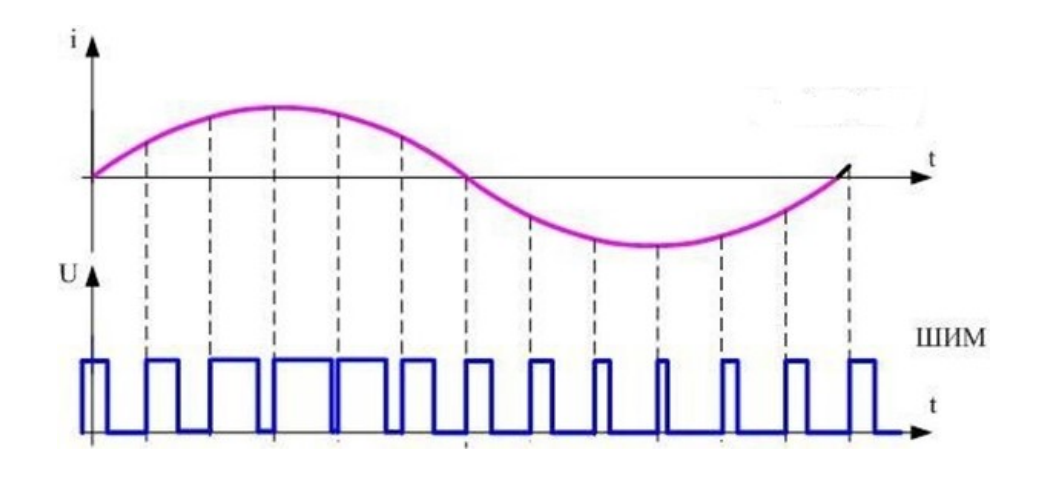

Рисунок 1.8 – Пример временной диаграммы ШИМ

На рисунке 1.9 представлены виды ШИМ.

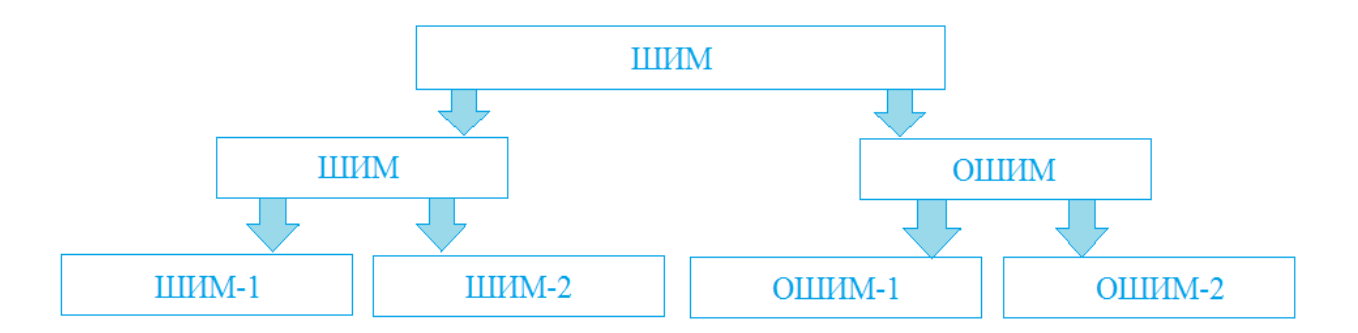

Рисунок 1.9 – Виды широтно-импульсной модуляции

На рисунке 1.10 показано различие последовательностей импульсов ШИМ и ОШИМ (односторонней ШИМ).

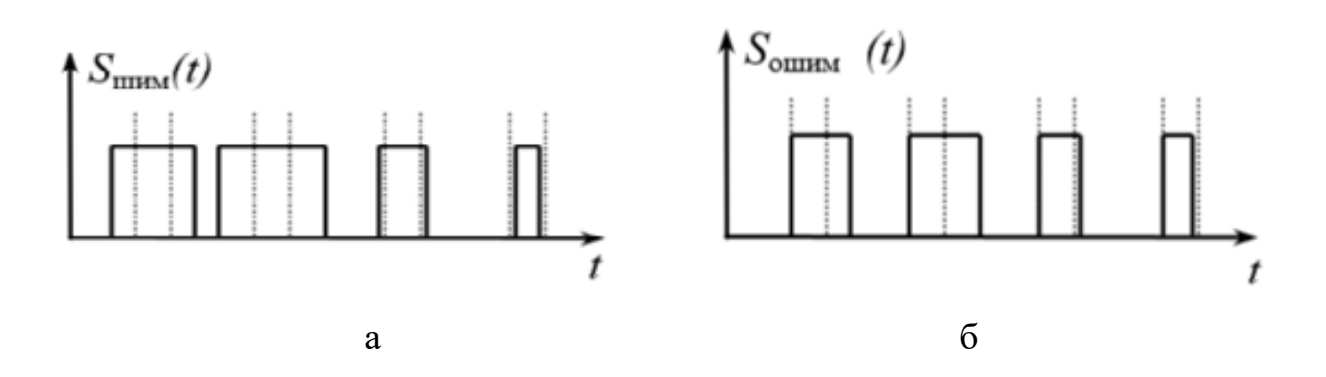

9

Рисунок 1.10 – Последовательности импульсов: а) ШИМ, б) ОШИМ

На рисунке 1.11 представлены амплитудные спектры сигналов с ШИМ-1 и ШИМ-2.

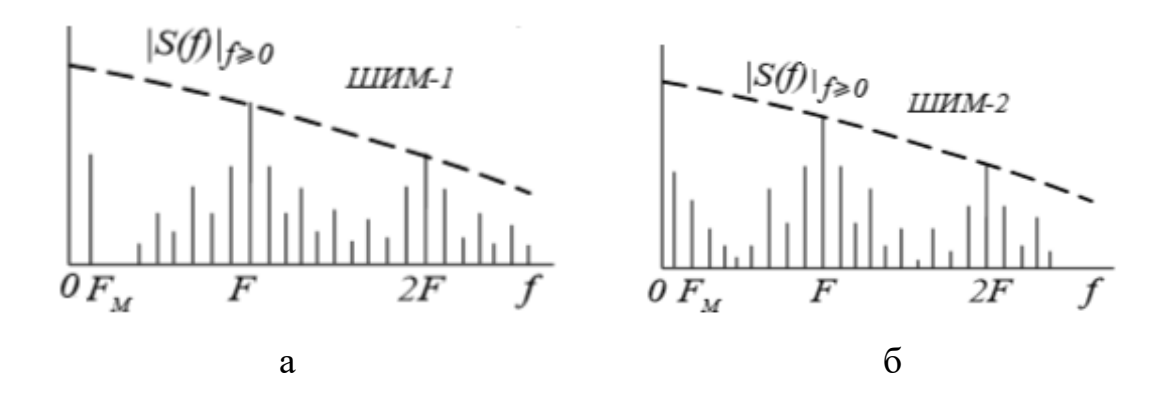

Рисунок 1.11 – Амплитудные спектры сигналов: а) ШИМ-1; б) ШИМ-2

Амплитудные спектры сигналов с ОШИМ-1 и ОШИМ-2 представлены на рисунке 1.12.

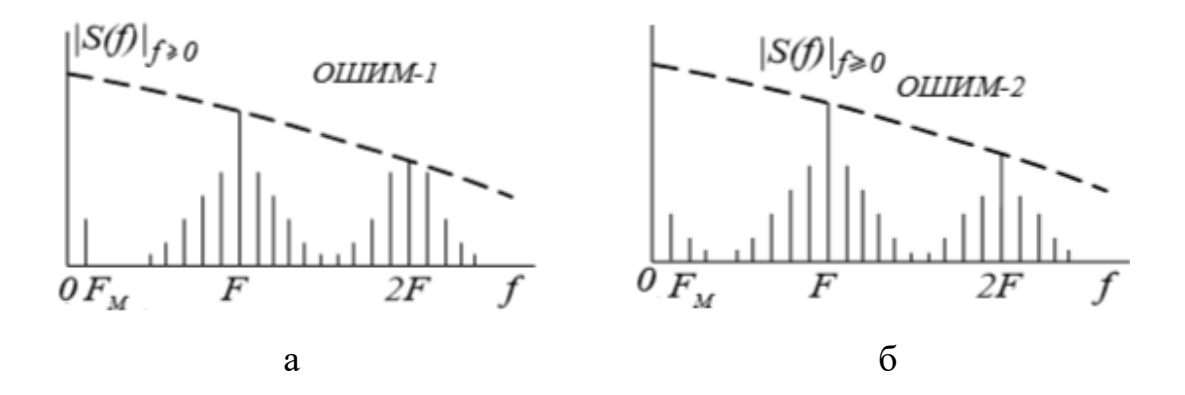

Рисунок 1.12 – Амплитудные спектры сигналов: а) ОШИМ-1; б) ОШИМ-2

Время-импульсная модуляция (ВИМ) характеризуется тем, что модулированный сигнал представляет собой неравномерную последовательность импульсов фиксированной длительности. Смещение импульсов выполняется относительно моментов начала тактовых интервалов пропорционально модулирующему сигналу. Информационным параметром ВИМ является временное положение импульсов в пределах тактового интервала [2]. Виды ВИМ представлены на рисунке 1.13.

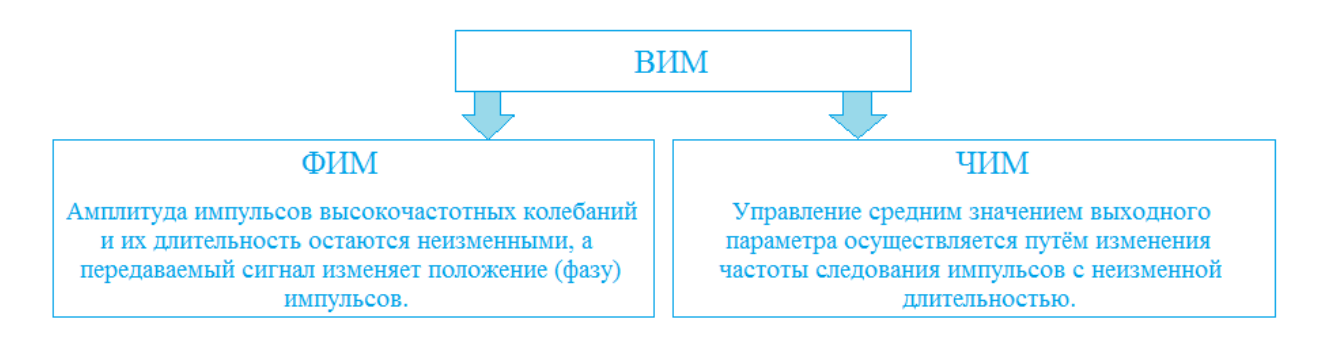

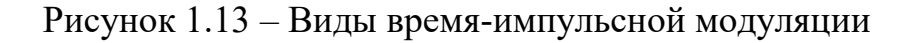

Временная диаграмма с фазово-импульсной модуляцией (ФИМ) представлена на рисунке 1.14.

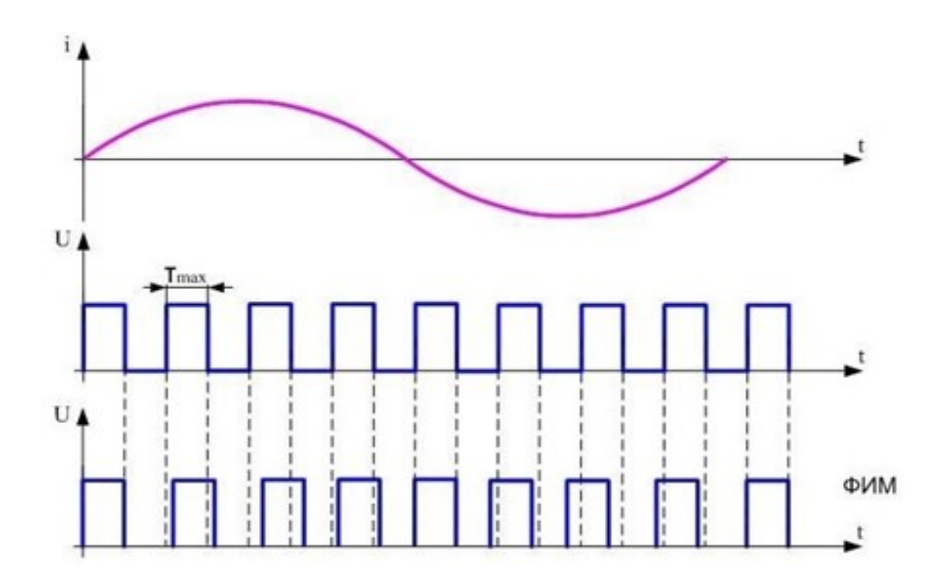

Рисунок 2.14 – Временные диаграммы при фазово-импульсной модуляции

Временная диаграмма с частотно-импульсной модуляцией (ЧИМ) представлена на рисунке 1.15.

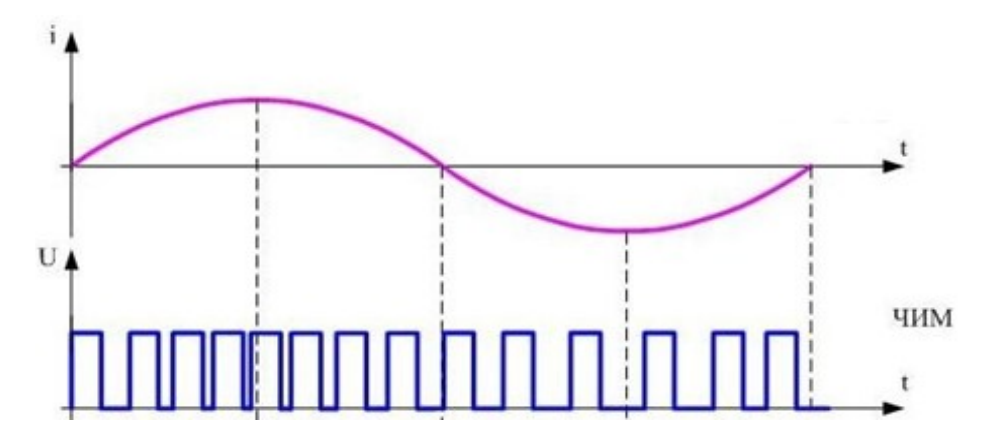

Рисунок 1.15 – Временные диаграммы при частотно-импульсной модуляции

По характеру связи между значениями модулирующей функции и временными сдвигами модулированных (информационных) импульсов относительно немодулированных (тактовых) различают ВИМ-1 (первого рода) и ВИМ-2 (второго рода), рисунок 1.16.

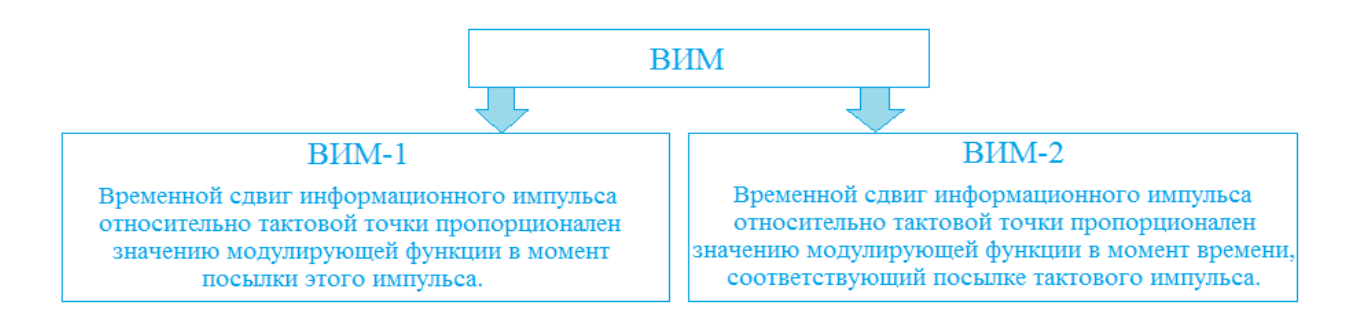

Рисунок 1.16 – Роды время-импульсной модуляции

На рисунке 1.17 представлены амплитудные спектры ВИМ-1 и ВИМ-2.

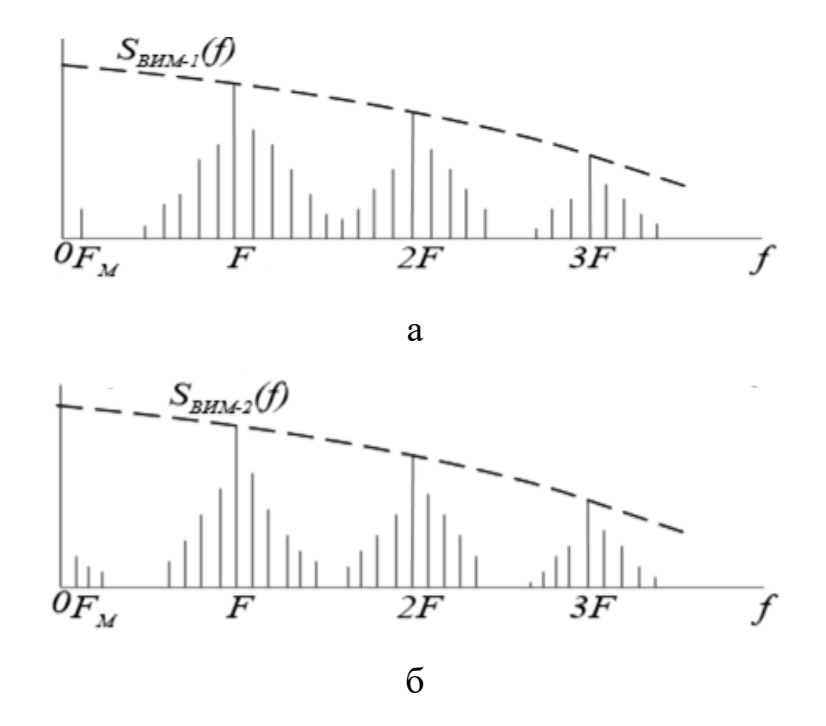

Рисунок 1.17 – Амплитудные спектры сигналов: а) ВИМ-1; б) ВИМ-2

## **2. КРАТКОЕ ОПИСАНИЕ ПАКЕТА SIMULINK**

### **2.1 Общая характеристика пакета Simulink**

<span id="page-12-1"></span><span id="page-12-0"></span>Пакет *Simulink* распространяется в составе математического пакета *MatLab*, основан на графическом интерфейсе и является типичным средством визуально-ориентированного программирования:

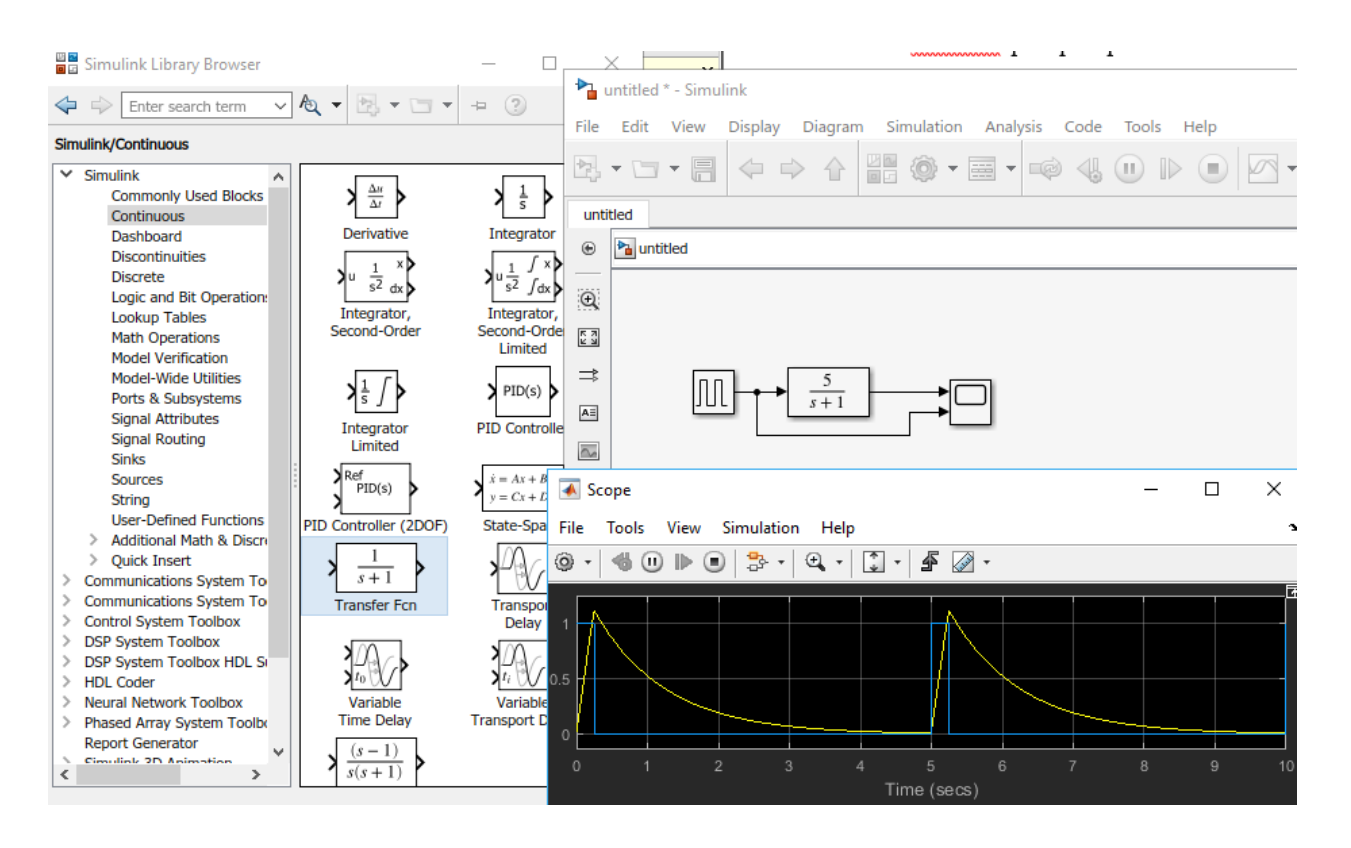

Пакет *Simulink* обладает обширной библиотекой готовых блоков с модифицируемыми параметрами для построения моделей рассматриваемых систем и наглядными средствами визуализации результатов моделирования [3, 4, 5].

### **2.2 Запуск и работа с пакетом Simulink**

<span id="page-12-2"></span>Для запуска системы *Simulink* необходимо выполнить запуск системы *MatLab*. После открытия командного окна системы *MatLab* нужно запустить систему *Simulink*. Существует три способа запуска системы *Simulink*:

Simulink

- нажать кнопку (*Simulink*) на панели инструментов системы

*MatLab*;

- в строке командного окна *MatLab* напечатать *Simulink* и нажать клавишу *Enter*;

- выполнить опцию *Open* в меню *File* и открыть файл модели (*mdl*- или *slx*-файл).

При применении двух первых способов открывается стартовое окно:

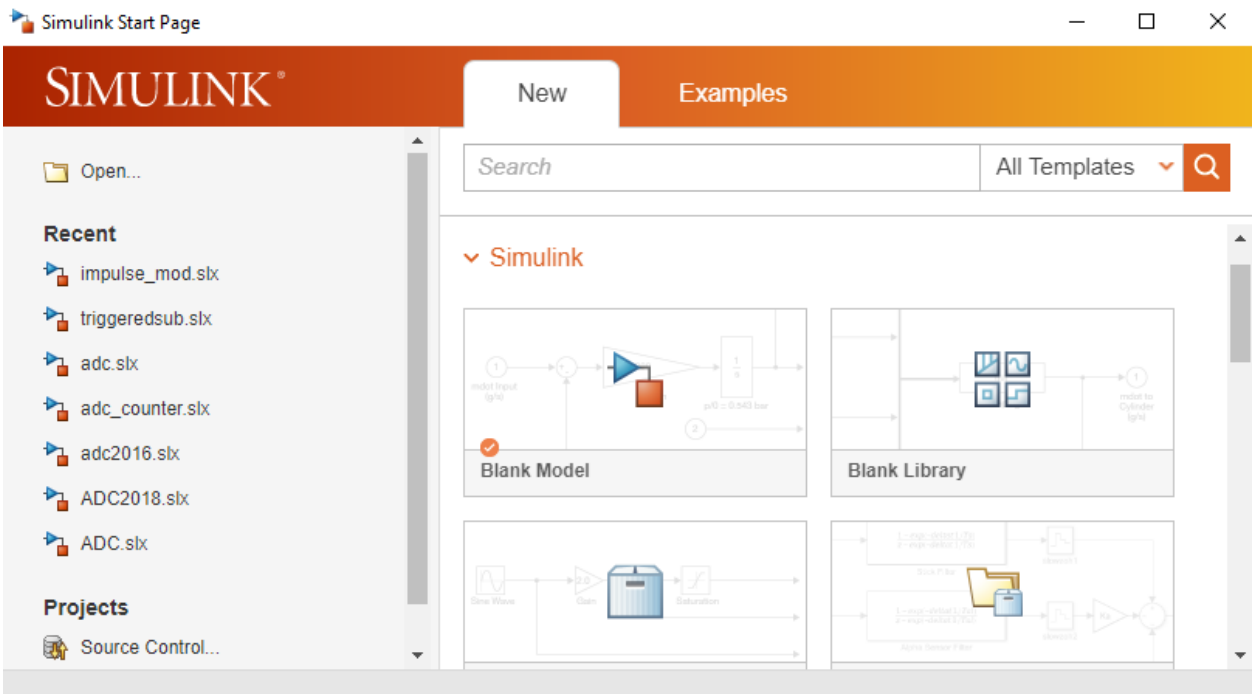

Если требуется открыть уже готовую модель и провести моделирование, то следует воспользоваться третьим способом.

На рисунке 2.1 отображена библиотека *Simulink* и показана ее структура.

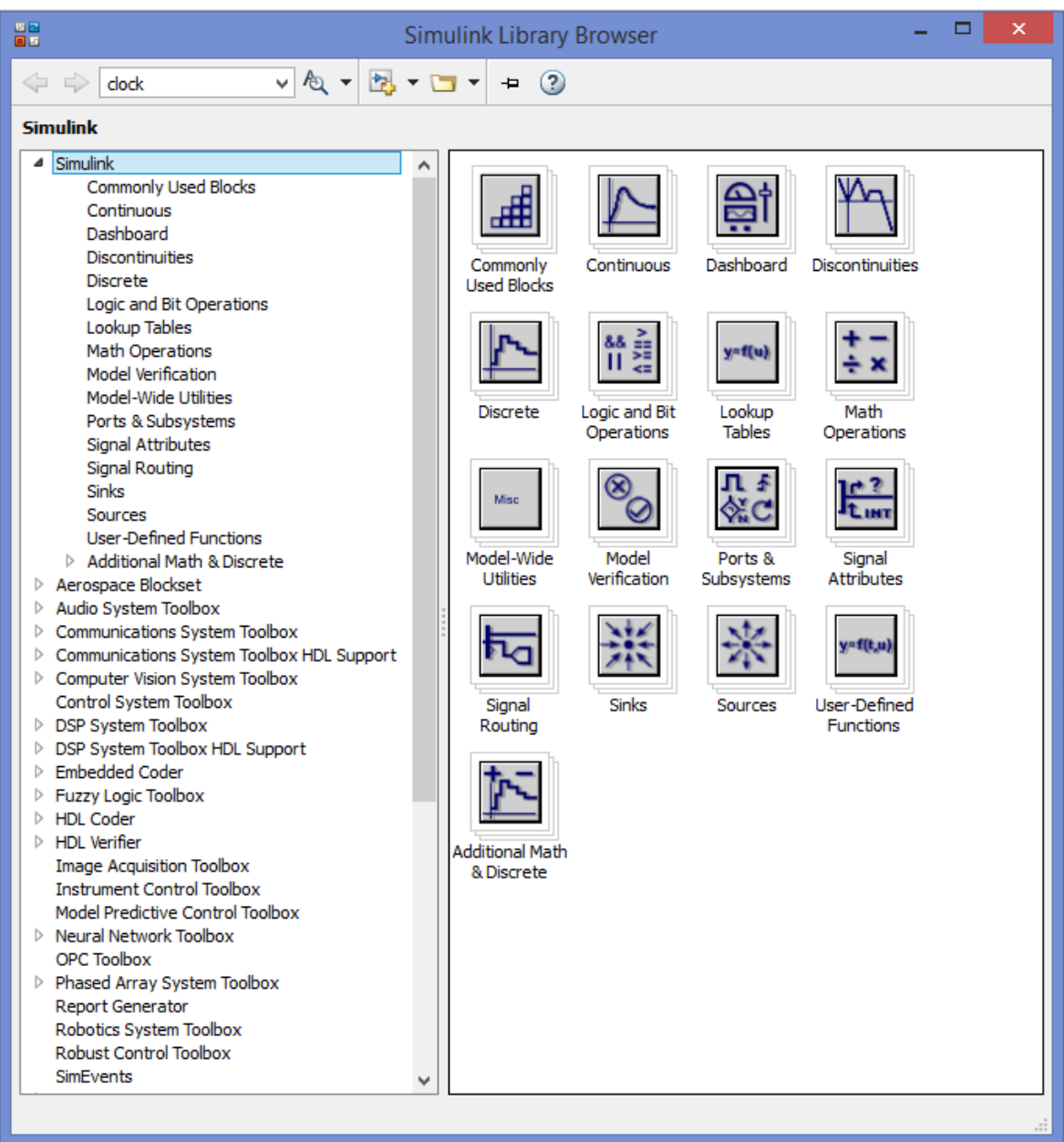

Рисунок 2.1 – Библиотека блоков *Simulink Library Browser*

Основная библиотека системы содержит следующие разделы:

- *Continuous* блоки аналоговых элементов;
- *Discontinuous* блоки нелинейных элементов;
- *Discrete* блоки дискретных элементов;
- *Look-Up Tables* блоки таблиц;
- *Math Operations* блоки элементов, определяющие математические операции;

- *Model Verification* – блоки проверки свойств сигнала;

15

- *Model-Wide Utilities* – раздел дополнительных утилит;

- *Port&Subsystems* – порты и подсистемы;

- *Signal Attributes* – блоки задания свойств сигналов;

- *Signal Routing* – блоки маршрутизации сигналов;

- *Sinks* – блоки приема и отображения сигналов;

- *Sources* – блоки источников сигнала;

- *User-Defined Function* – функции, определяемые пользователем.

При работе элементы разделов библиотек "перетаскивают" в рабочую область удержанием *ЛКМ* на соответствующих изображениях. Для соединения элементов достаточно указать курсором мыши на начало соединения и затем при нажатии левой кнопки мыши протянуть соединение в его конец.

При двойном щелчке *ЛКМ* на выделенном блоке открывается окно, в котором задаются параметры блоков.

Работа *Simulink* происходит на фоне открытого окна системы *MatLab*, закрытие которого приведет к выходу из *Simulink*.

#### **3. ОПИСАНИЕ ЛАБОРАТОРНОГО МАКЕТА**

<span id="page-16-0"></span>Функциональная модель генератора сигнала с АИМ-1 приведена на рисунке 3.1.

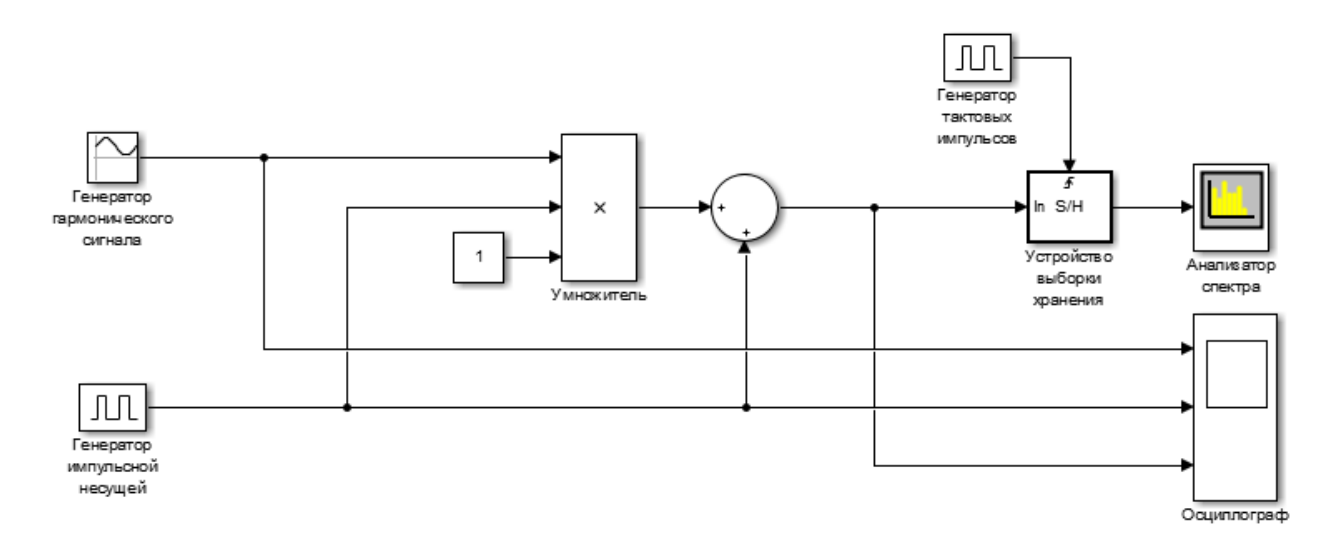

Рисунок 3.1 – Функциональная модель генератора сигнала с АИМ-1

В функциональной модели сигнала с АИМ-1 блок генератора гармонического сигнала выдает гармонический сигнал, который характеризуется тремя параметрами – амплитудой, фазой и частотой.

Блок генератора импульсной несущей генерирует импульсную немодулированную несущую. Блок умножителя перемножает информационный (синусоидальный), несущий (импульсный) и постоянный по уровню сигналы так, что формируется сигнал с амплитудно-импульсной модуляцией первого рода.

В блоке сумматора происходит преобразование двухполярного АИМ-1 сигнала в однополярный за счет суммирования АИМ-1 сигнала и импульсной несущей.

С помощью осциллографа можно посмотреть временные диаграммы разных сигналов, а анализатор спектра позволяет проанализировать амплитудные спектры соответствующих сигналов.

Устройство выборки и хранения (УВХ) необходимо для корректной работы анализатора спектра. Это связано с требованием постоянного

интервала дискретизации по времени, тогда как моделирование в рассматриваемой схеме проводится в непрерывном времени (а по факту – численно с переменным интервалом дискретизации). Тактовые импульсы, подаваемые на УВХ, определяют интервал дискретизации по времени, поэтому амплитудные спектры, показываемые анализатором, будут зависеть от этого интервала.

На рисунке 3.2 представлена функциональная модель генератора сигнала с АИМ-2.

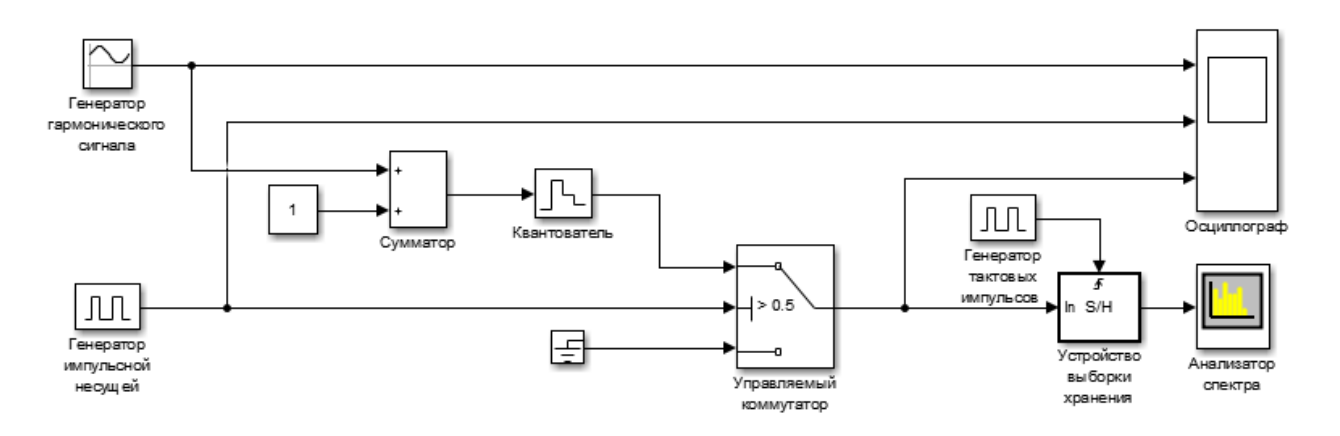

Рисунок 3.2 – Функциональная модель генератора сигнала с АИМ-2

В функциональной модели сигнала АИМ-2 блок "Квантователь" фиксирует значение информационного (в рассматриваемом случае – гармонического) сигнала в начале интервала дискретизации и поддерживает на выходе это значение до окончания интервала дискретизации. Затем этот сигнал изменяется скачком до величины входного сигнала на следующем шаге дискретизации.

Управляемый коммутатор по сигналу генератора импульсной несущей перенаправляет на свой выход один из двух входных сигналов. В результате чего формируется сигнал с амплитудно-импульсной модуляцией второго рода, АИМ-2.

Роль сумматора заключается в подъеме уровня входного модулирующего сигнала так, чтобы отсутствовали отрицательные значения.

Функциональная модель генератора сигнала с ОШИМ-2 представлена на рисунке 3.3.

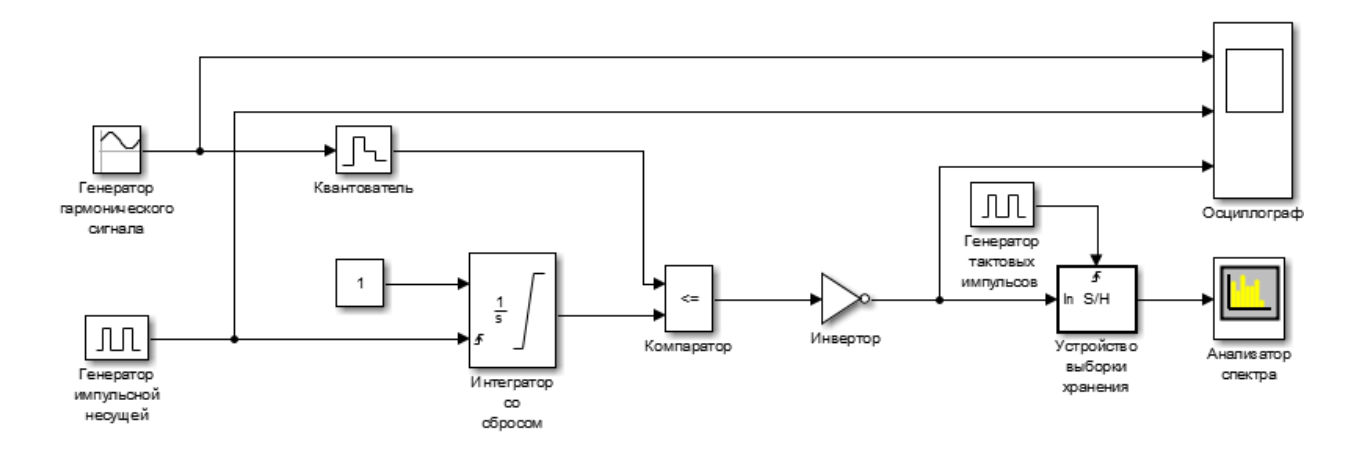

Рисунок 3.3 – Функциональная модель генератора сигнала с ОШИМ-2

В функциональной модели генератора сигнала с ОШИМ-2 интегратор, сбрасываемый по переднему фронту импульса с генератора импульсной несущей, интегрирует постоянный по уровню сигнал. Далее компаратор сравнивает текущее значение квантованного по уровню модулирующего сигнала с сигналом на выходе интегратора. Как только результат интегрирования достигнет квантованного уровня модулирующего сигнала, компаратор выдаст высокий уровень, который на выходе инвертора перейдет в низкий уровень – импульс ШИМ при этом завершится. Причем в начале интегрирования на выходе компаратора низкий уровень, соответственно, на выходе инвертора – высокий, – это соответствует началу формирования ШИМ-импульса.

На рисунке 3.4 представлена функциональная модель генератора сигнала с ВИМ-2.

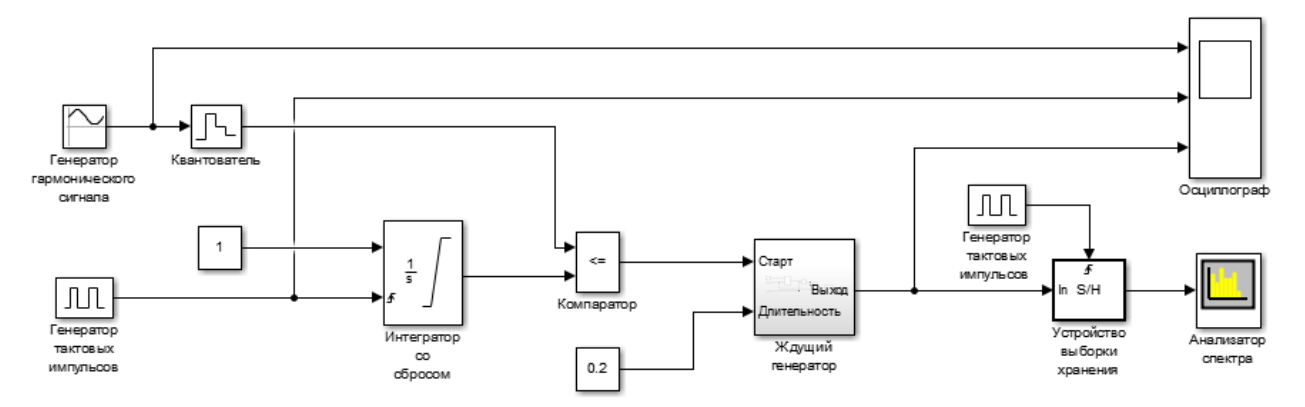

Рисунок 3.4 – Функциональная модель генератора сигнала с ВИМ-2

В функциональной модели генератора сигнала с ВИМ-2 с помощью блока ждущего генератора сигнал с ОШИМ-2 преобразуется в сигнал с ВИМ-2, при этом блок источника постоянного сигнала (с уровнем 0,2 на рисунке 3.4) позволяет менять длительность ВИМ-импульсов.

Подсистема блока ждущего генератора представлена рисунком 3.5.

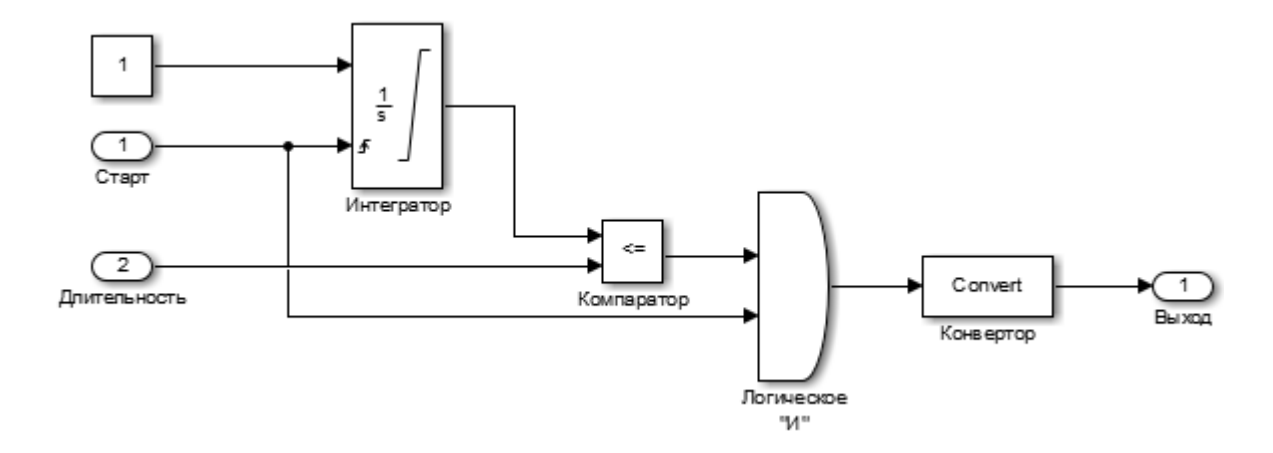

Рисунок 3.5 – Подсистема блока ждущего генератора для формирования сигнала с ВИМ-2

Здесь на вход "Старт" подаются управляющие импульсы (в данном случае импульсы с ОШИМ), которые по переднему фронту сбрасывают интегратор и одновременно через схему логического «И» разрешают формирование выходного импульса, подаваемого с компаратора в виде высокого логического уровня. После срабатывания компаратора (перехода в низкий уровень), формирование импульса завершается. Вход "Длительность" позволяет задавать длительность формируемого импульса (время срабатывания компаратора); длительность ограничена уровнем насыщения интегратора.

На рисунке 3.6 представлена итоговая модель лабораторного макета для генерации импульсно-модулированных сигналов и наблюдения их во временной и частотной областях.

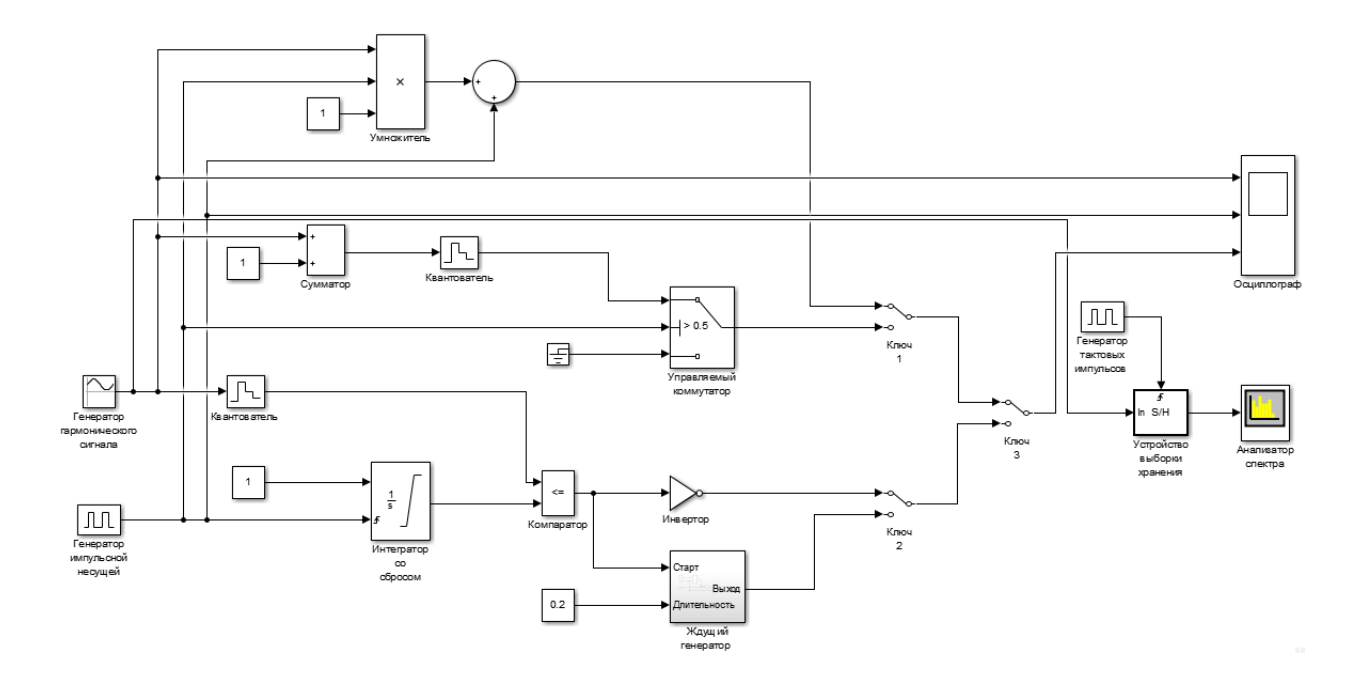

Рисунок 3.6 – Функциональная модель лабораторного макета для генерации и наблюдения импульсно-модулированных сигналов

С помощью ключей можно переключать разные виды импульсной модуляции. Например, ключ 1 переключает АИМ-1 и АИМ-2, ключ 2 ОШИМ-2 и ВИМ-2, а ключ 3 между сигналами выходов ключа 1 и ключа 2.

На рисунке 3.7 представлены параметры *Model Configuration*, где в *max step size* необходимо ввести значение 0.02 для корректного моделирования работы интегратора, входящего в модель ждущего генератора (рис. 3.5).

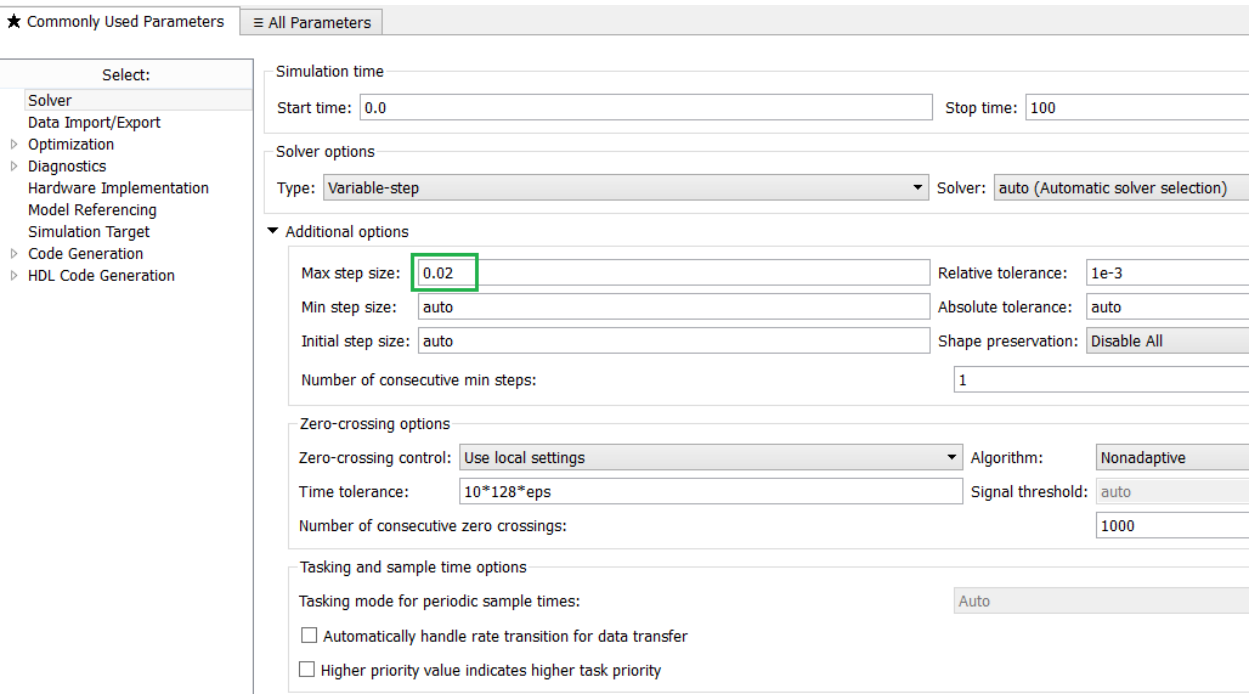

Рисунок 3.7 – Параметры *Model Configuration*

## <span id="page-22-0"></span>**4. ОПИСАНИЕ ИСПОЛЬЗУЕМЫХ БЛОКОВ БИБЛИОТЕКИ SIMULINK**

Ниже описаны основные блоки базовых разделов библиотеки *Simulink* [4], используемые в функциональной схеме генератора импульсномодулированных сигналов.

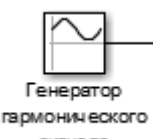

– блок характеризуется амплитудой *Amplitude*, смещением CMEHROR по вертикали *Bias*, частотой *Frequency*, фазой *Phase* и интервалом дискретизации *Sample time*. Последнее используется для согласования работы источника и других компонентов модели во времени. Создание синусоидального сигнала возможно двумя способами:

• *Time based* – по текущему времени для непрерывных сигналов или по конечно-разностному алгоритму для дискретных сигналов;

• *Sample based* – по такту дискретности и числу расчетных шагов за один период сигнала.

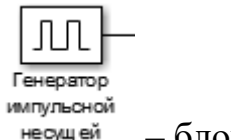

– блок генерирует импульсную несущую.

– блок источника постоянного сигнала. Назначение: задает постоянный по уровню сигнал.

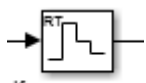

– блок экстраполятора нулевого порядка. Назначение: экстраполяция входного сигнала на интервале дискретизации. Блок фиксирует значение входного сигнала в начале интервала дискретизации и поддерживает на выходе это значение до окончания интервала дискретизации. Затем выходной сигнал изменяется скачком до величины входного сигнала на следующем шаге дискретизации. Параметры блока: *Sample time* – такт дискретности. Блок экстраполятора нулевого порядка может использоваться также для согласования работы дискретных блоков, имеющих разные такты дискретности.

– блок сумматора. Назначение: вычисление алгебраической суммы текущих значений входных сигналов. Параметры блока: *Icon shape* – форма блока, выбирается из списка: *round* – круг; *rectangular* – прямоугольник. *List of sign* – список знаков из набора: + - плюс; − - минус, | разделитель. Флажок *Show additional parameters* – показать дополнительные параметры, при выставленном флажке отображаются окна списка *Output data type mode*, в нашем случае не используется. Количество входов и соответствующие им операции определяются списком знаков *List of sign*. При этом метки входов обозначаются соответствующими знаками. В списке *List of sign* можно также указать число входов, при этом все входы будут суммирующими.

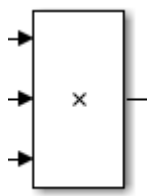

– блок умножения. Назначение: вычисление произведения текущих значений сигналов. Параметры блока: *Number of inputs* – количество входов, может задаваться как число или как список знаков. В списке знаков можно использовать знаки: \* - умножить и / - разделить. *Multiplication* – способ выполнения операции, может принимать значения из списка: *Elementwise* – поэлементный; *Matrix* – матричный. Флажок *Show additional parameters* – показать дополнительные параметры. При выставленном флажке отображается окно списка *Output data type mode*, в нашем случае флажок не используется.

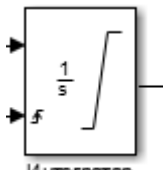

– блок интегрирования входного сигнала. Параметры блока: *External reset* – внешний сброс. Выбирается из списка: *none* – нет (сброс не выполняется); *rising* – нарастающий сигнал (передний фронт сигнала); *falling* – спадающий сигнал (задний фронт сигнала); *either* – нарастающий либо спадающий сигнал; *level* – ненулевой сигнал (сброс выполняется, если сигнал на управляющем входе становится не равным нулю). *Initial condition source* – источник начального значения выходного сигнала. Выбирается из списка: *internal* – внутренний; *external* – внешний. *Initial condition* – начальное условие. *Limit output* – ограничение выходного сигнала. *Upper saturation limit* – верхний предел выходного сигнала. *Lower saturation limit* – нижний предел выходного сигнала. *Show saturation portпоказать* на пиктограмме порт насыщения. Выходной сигнал данного порта может принимать следующие значения: нуль, если интегратор не находится на ограничении; +1, если выходной сигнал интегратора достиг верхнего предела; -1, если выходной сигнал интегратора достиг нижнего предела. *Show state port* – отобразить/скрыть порт состояния блока. *Absolute tolerance* – абсолютная погрешность. *Enable zero crossing detection* – определять прохождение сигнала через нулевой уровень.

– блок выполняет сложение или вычитание на своих входах. Этот блок может добавлять или вычитать скалярные, векторные или матричные входы. Он также может свернуть элементы сигнала.

– блок выполнения операций отношения. Назначение: блок сравнивает текущие значения входных сигналов. Параметры блока: *Relational Operator* – тип операции отношения, выбирается из списка. *Show additional* 

*parameters* – показать дополнительные параметры. *Require all inputs to have same data type* – все входы должны иметь одинаковый тип данных. *Output data type mode* – выбор типы выходных данных. *Output data type* – тип выходных данных. *Enable zero crossing detection* – фиксировать прохождение сигнала через нулевой уровень.

– блок «Земля» подключается к блокам, входные порты которых не подключаются к другим блокам.

– блок логического оператора выполняет указанную логическую операцию на своих входах. Входное значение *TRUE* (1), если оно отличное от нуля, и *FALSE* (0), если оно равно нулю.

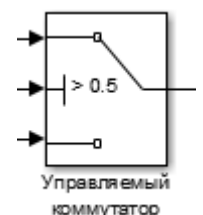

– блок двухпортового переключателя. Назначение: переключение входных сигналов по сигналу управления. Параметры блока: *Criteria for passing first input* – условие прохождения сигнала с первого входа, значение выбирается из списка: *u2>= Threshold* – сигнал управления больше или равен пороговому значению; *u2> Threshold* – сигнал управления больше порогового значения; *u2~=Threshold* – сигнал управления не равен пороговому значению. *Threshold* – порог; флажок *Show additional parameters* – показать дополнительные параметры.

– ручной переключатель сигналов служит для подключения Ключ одного из двух входных сигналов на выход при ручном управлении – двойном щелчке левой клавиши мыши на пиктограмме переключателя. Переключение возможно как в процессе моделирования, так и при его остановке. Окна параметров блок не имеет.

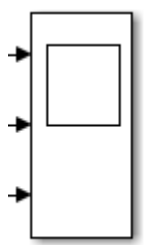

– блок осциллографа. Назначение: построение графиков исследуемых сигналов как функций времени. Открытие окна осциллографа производится двойным щелчком *ЛКМ* на пиктограмме блока. Настройка окна осциллографа выполняется с помощью панелей инструментов, позволяющих: осуществить печать содержимого окна осциллографа; установить параметры, в частности, *Number of axes* – число входов осциллографа, *Time range* – отображаемый временной интервал и другие; изменить масштабы графиков; установить и сохранить настройки; перевести в плавающий режим и так далее.

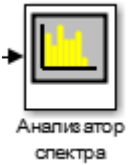

– блок, называемый областью действия, отображает частотные спектры сигналов. Блок принимает входные сигналы через один или несколько входных портов со следующими характеристиками:

- Дискретное время выборки;

- Реальный или комплексный;
- Исправлено количество каналов переменной длины;
- Тип данных с плавающей или фиксированной точкой.

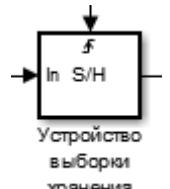

хранения – блок устройства выборки хранения получает входной сигнал в сигнальном порту всякий раз, когда он принимает событие триггера на порт триггера (помечен). Затем блок удерживает выходной сигнал на полученном входном значении до тех пор, пока не произойдет следующее инициирующее событие. Вход триггера должен быть скалярным образцом, с частотой дискретизации, равной входной частоте кадров в сигнальном порту.

$$
\begin{array}{l|cccc}\n\hline\n\text{Convert} & \text{Convert} \\
\hline\n\text{Koheseprop} & \text{---} & \text{0.00K} & \text{mpeo6pasobarens} \\
\hline\n\text{---} & \text{0.00K} & \text{0.006pasobarens} \\
\hline\n\text{---} & \text{---} & \text{---} & \text{---} & \text{---} \\
\hline\n\text{---} & \text{---} & \text{---} & \text{---} & \text{---} & \text{---} \\
\hline\n\text{---} & \text{---} & \text{---} & \text{---} & \text{---} & \text{---} & \text{---} \\
\hline\n\text{---} & \text{---} & \text{---} & \text{---} & \text{---} & \text{---} & \text{---} \\
\hline\n\text{---} & \text{---} & \text{---} & \text{---} & \text{---} & \text{---} & \text{---} \\
\hline\n\text{---} & \text{---} & \text{---} & \text{---} & \text{---} & \text{---} & \text{---} \\
\hline\n\text{---} & \text{---} & \text{---} & \text{---} & \text{---} & \text{---} & \text{---} \\
\hline\n\text{---} & \text{---} & \text{---} & \text{---} & \text{---} & \text{---} & \text{---} \\
\hline\n\text{---} & \text{---} & \text{---} & \text{---} & \text{---} & \text{---} & \text{---} \\
\hline\n\text{---} & \text{---} & \text{---} & \text{---} & \text{---} & \text{---} & \text{---} \\
\hline\n\text{---} & \text{---} & \text{---} & \text{---} & \text{---} & \text{---} & \text{---} \\
\hline\n\text{---} & \text{---} & \text{---} &
$$

28

#### **5. ЗАДАНИЕ НА ЛАБОРАТОРНУЮ РАБОТУ**

<span id="page-28-0"></span>1. Собрать *Simulink*-модель генератора АИМ-1 сигнала, в соответствии с рисунком 3.1.

2. Собрать *Simulink*-модель генератора сигнала АИМ-2, в соответствии с рисунком 3.2.

3. Собрать *Simulink*-модель генератора ОШИМ-2 сигнала, в соответствии с рисунком 3.3.

4. В соответствии с рисунком 3.4 собрать *Simulink*-модель генератора ВИМ-2 сигнала.

5. Объединить все собранные *Simulink*-модели как показано на рисунке 3.6.

6. Исследовать форму спектра импульсной несущей для разных скважностей: 2, 3 и 5. Для этого подать импульсную несущую через УВХ на анализатор спектра. Можно ли по спектрам определить скважность импульсов?

7. Исследовать сигнал с АИМ-1 и АИМ-2 во временной и частотной областях. Для этого рекомендуется задать скважность импульсной несущей, равную 2 или 3. Глубину модуляции задавать в пределах от 0 до 1. При этом уровень боковых составляющих не должен превышать половины уровня основной спектральной составляющей. Следить за тем, чтобы не нарушались требования теоремы отсчетов (теоремы Котельникова), т.е. чтобы входной модулирующий сигнал имел частоту не выше половинной частоты следования импульсов немодулированной несущей.

8. Исследовать сигнал с ОШИМ-2 во временной и частотной областях, а также сигнал с ВИМ-2.

8. Сделать выводs о проделанной работе.

9. Оформить отчет.

## **6. КОНТРОЛЬНЫЕ ВОПРОСЫ**

<span id="page-29-0"></span>1. Что такое АИМ и каков принцип формирования сигналов с АИМ?

2. Какие существуют виды АИМ?

3. Объясните принцип формирования сигналов с ОШИМ-2.

4. В чем отличие ШИМ от ОШИМ?

5. Что такое ВИМ и какие у него разновидности?

6. Какой вид модуляции считается наилучшим с точки зрения помехоустойчивости?

7. Какую роль в макете играет блок экстраполятора нулевого порядка?

9. В чем различие спектров сигналов с АИМ-1 и АИМ-2?

#### **СПИСОК ИСПОЛЬЗОВАННЫХ ИСТОЧНИКОВ**

<span id="page-30-1"></span>1. Что такое модуляция и разновидности модулированных сигналов? – [Электронный ресурс]. URL: <http://conture.by/post/422> (дата обращения 20.03.2018).

2. Литвинская О.С., Чернышев Н.И. Основы теории передачи информации: Учебное пособие. – Издательство КноРус, 2013. – 168 с.

3. Гультяев, А. К. MatLab 5.3. Имитационное моделирование в среде Windows: Практическое пособие / А.К. Гультяев. – СПб.: КОРОНА принт,  $2001. - 400$  c.

4. Черных, И. В. Simulink: среда создания инженерных приложений. / Под общ. ред. В.Г. Потемкина. – М.: ДИАЛОГ-МИФИ, 2003.- 496 с.

<span id="page-30-0"></span>5. Дьяконов, В. П*.* MatLab 6.5 SP1/7 + Simulink 5/6 в математике и моделировании. Сер. Библиотека профессионала / В.П. Дьяконов. - М.: СОЛОН-Пресс, 2005. – 576 с.